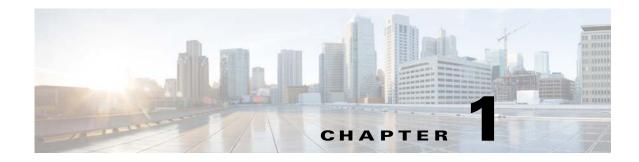

## **Installation Overview**

This guide describes the installation process using standalone installer. Cisco Prime Service Catalog comprises of two required component applications, Service Catalog and Service Link, and one optional component application called Reporting.

The installation is supported on WildFly application servers and can be configured in either Standalone and Cluster setup.

Subsequent sections in this chapter describes various deployment topologies for WildFly Application Servers.

For information about installing the 12.0 Virtual Appliance (OVA file), see Cisco Prime Service Catalog 12.0 Quick Start Guide.

Note

I

Installation of Prime Service Catalog on Weblogic application server not supported in the Cisco Prime Service Catalog 12.0 release.

## **Deployment Topology**

Prime Service Catalog can be set up in a standalone or cluster mode.

• Standalone Mode: In WildFly standalone mode, Prime Service Catalog provides two types of installation —Typical and Custom. The Typical installation performs a streamlined installation using default settings. Using the custom option, you can choose to install only the Service Catalog component application on your computer, only the Service Link component application on your computer, or both Service Catalog and Service Link component applications together on the same computer.

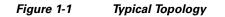

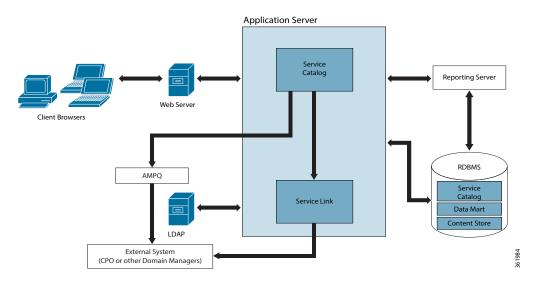

- Cluster Mode:
  - For WildFly Cluster environment, the available topologies are a two VM and a four VM topology.

The following diagram shows an example of a four VM topology that has an application server cluster with two nodes containing the Service Catalog component application, one with domain controller and another node with Service Link component application.

- VM 1 will have only the Domain Controller.
- VM 2 will have the Service Link and JMS server.
- VM 3 will be the Host 1 for Service Catalog.
- VM 4 will be the Host 2 for Service Catalog.

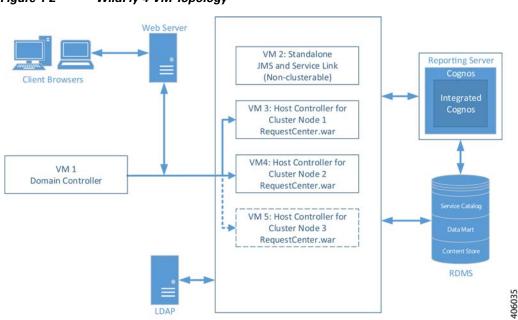

Figure 1-2 WildFly 4 VM Topology

The following diagram shows an example of a two VM topology that has two horizontal nodes (i.e. two separate hosts) in a Wildfly cluster configuration. One node contains the Service Catalog component application, and another contains a Domain Controller, Service Link component application, and Service Catalog component application.

The user can start with 2 nodes, and add more nodes (i.e. more hosts) to the cluster as desired.

Note

ſ

The Prime Service Catalog Installer will support up to 6th node for the cluster. If the user wants to add a 7th node or more, see section Adding Subsequent Host Nodes Manually in WildFly Cluster.

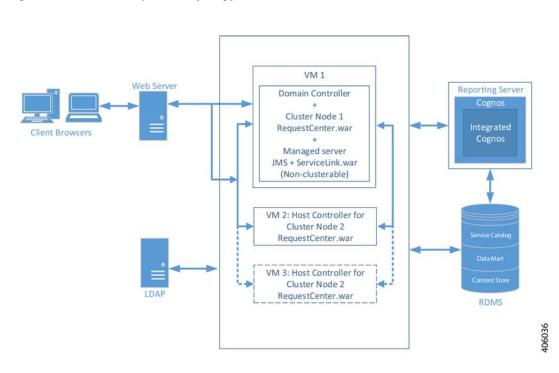

Figure 1-3 WildFly 2 VM Topology

Next chapter describes the software and hardware requirements for a typical deployment topology.

## **High-level Installation Flow**

The following flowchart provides a high level flow of Prime Service Catalog installation.

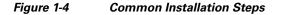

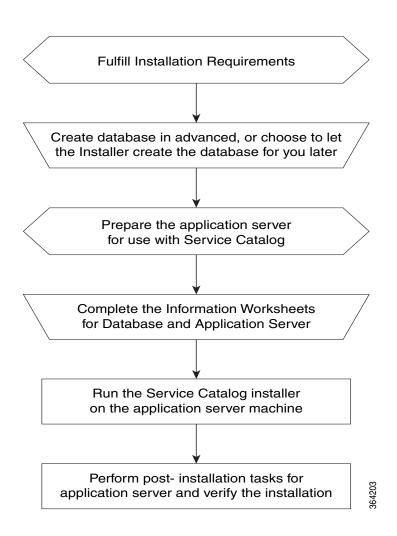

## **High-level Installation Overview**

This section provides a road map of the installation process for Prime Service Catalog:

- **Step 1** Follow the instructions provided in Installation Requirements to ensure that you have adequately addressed the minimum hardware and software requirements, and installed the prerequisite software.
- **Step 2** Create the Service Catalog database, as described in Configuring the Service Catalog Database and complete the Database Information Worksheet. You will need this information when running the Prime Service Catalog installation wizard.
- **Step 3** Prepare the application server for use with Prime Service Catalog, by performing the tasks described in one of the following sections:

For WildFly, go to the Preinstallation Tasks for WildFly.

Complete the respective Application Server Information Worksheet as described in the Worksheets section. You will need this information when running the Prime Service Catalog installation wizard.

- **Step 4** Run the Prime Service Catalog installer on the application server machine, as described in the Installing Prime Service Catalog on WildFly Application Server. If you are performing an upgrade installation from a previous release, see Upgrading Prime Service Catalog in conjunction with this section.
- **Step 5** Perform the post installation tasks for your application server and verify your installation as described in one of the following sections:
- **Step 6** For WildFly, go to the Postinstallation Tasks for WildFly. To enable the Reporting features, you also need to install the Reporting software module and the Cognos software, and configure the Cognos Server to integrate with the Prime Service Catalog application. When you are ready to do this, follow the instructions in Installing and Upgrading Reporting Module.